## **Upute za uređivanje i dodavanje GNSS tragova planinarskih putova u bazu GNSS tragova Planinarskog portala**

Danas je GNSS uređaj sastavni dio planinarske opreme i upotrebljavaju ga brojni planinari. Uz kompas i planinarsku kartu koristan je za orijentaciju i navigaciju, a može biti ključan i za sigurnost, zdravlje pa i život planinara, osobito u otežanim meteorološkim uvjetima, po noći, kiši, snijegu, magli ili u gustoj šumi kada je snalaženje u prostoru otežano zbog smanjene, loše ili nikakve vidljivosti. Svjedoci smo da svake godine u našim planinama stradavaju planinari i izletnici. Naše planine ni u kojem slučaju nisu bezazlene. Planinarski putovi prolaze grebenima, uz rubove litica, potoka i minski sumnjivih područja i gubitak orijentacije u nekim slučajevima može biti koban. Zbog toga je potrebno snimanju GNSS tragova i njihovu objavljivanju za uporabu drugim ljudima pristupiti oprezno, ozbiljno i odgovorno. Za vrijeme snimanja tragova ne koristiti kratice ili se kretati izvan markiranih i propisno označenih planinarskih putova! Putove je potrebno snimati kvalitetnim, dobro podešenim i provjerenim GNSS uređajima. Samo tragovi snimljeni takvim uređajem dovoljno su pouzdani da bi se mogli upotrebljavati za kretanje po planini. Tragovi snimljeni mobitelom nisu zadovoljavajuće kvalitete i molimo takve ne stavljati!

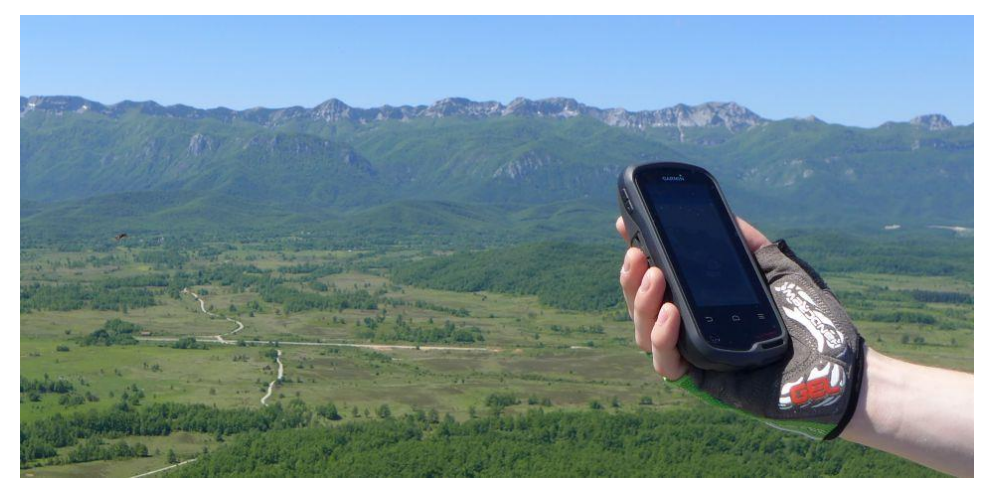

Trag snimljen kvalitetnim GNSS uređajem potrebno je urediti prije dodavanja u bazu. Često se nakon polaska ponovno vraćamo do auta, skrećemo sa staze da izbliza promotrimo neki zanimljiv detalj, penjemo se na obližnji vidikovac ili zbog drugih potreba napuštamo stazu. Ponekad GNSS uređaj zbog guste šume ili blizine litice poviše nas gubi i ponovno pronalazi signal, na vrhu nekada zaboravimo na vrijeme ugasiti uređaj ili uključiti pauzu i slično. Sva ta naša skretanja i vrludanja s puta, gubljenja i pronalaženja signala GNSS uređaj "snima" i ona ostaju zabilježena na tragu te ih je naknadno potrebno ukloniti jer u suprotnom možemo dovesti u opasnost buduće korisnike tog traga. Osim toga, uređeni tragovi izgledaju urednije i preglednije kada se vizualiziraju na kartama.

Na tržištu postoji više aplikacija za obradu i uređivanje GNSS tragova, a ovdje je opisano kako se to radi u programu *BaseCamp* kojeg je razvila firma *Garmin*. Program je besplatan, potrebno ga je skinuti sa stranice proizvođača (http://www8.garmin.com/support/download details.jsp?id=4435) i instalirati na računalo. Postupak traje desetak minuta i vrlo je jednostavan.

Nakon instalacije i pokretanja programa *BaseCamp* potrebno je učitati snimljeni trag odabirom datoteke klikom na *File→Import into My Collection*... (slika 1.) i izborom željene datoteke u novootvorenom prozoru (slika 2.)

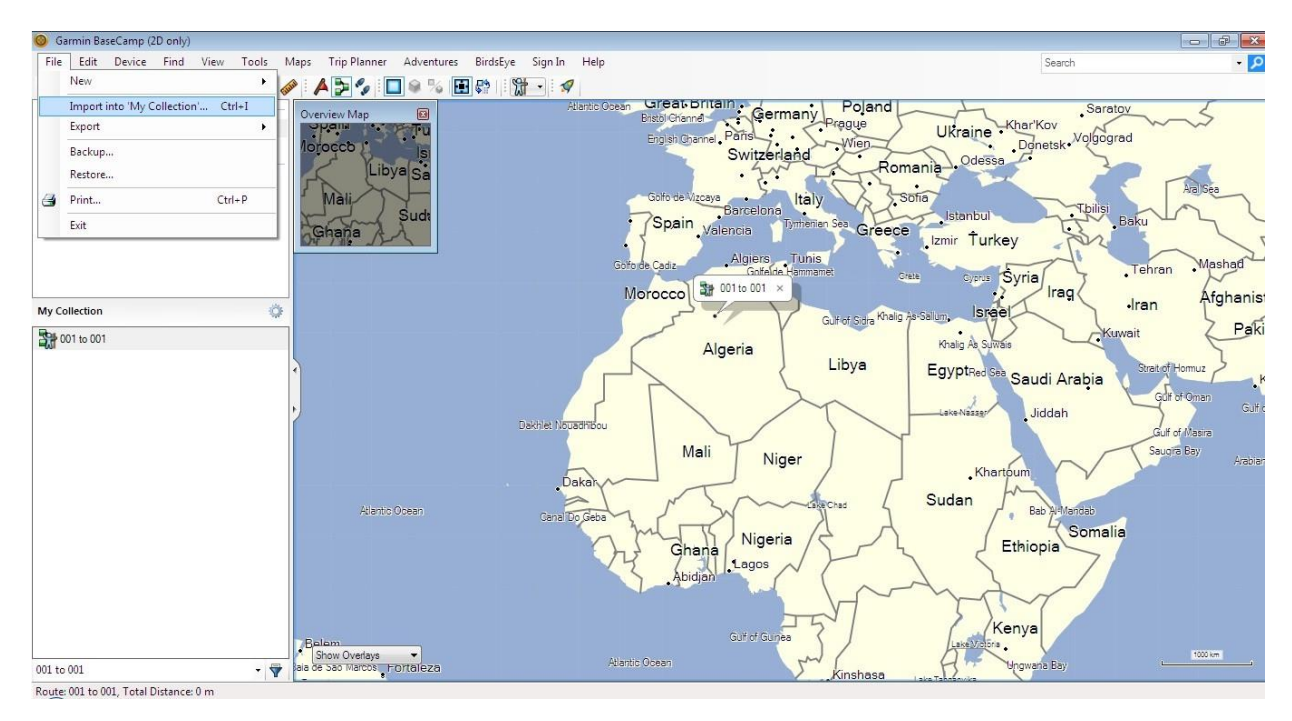

Slika 1.

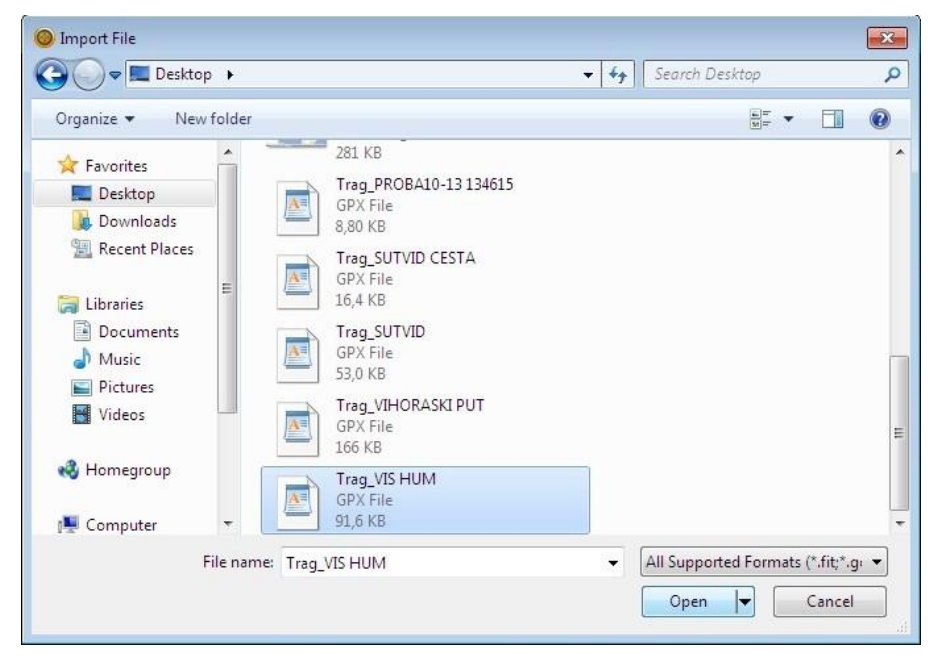

Slika 2.

Sljedeći korak je pronalaženje prikazanog traga na ekranu. Desnim klikom na trag i odabirom naredbe *Open* (slika 3.) otvara se prozor s popisom snimljenih točaka (slika 4.)

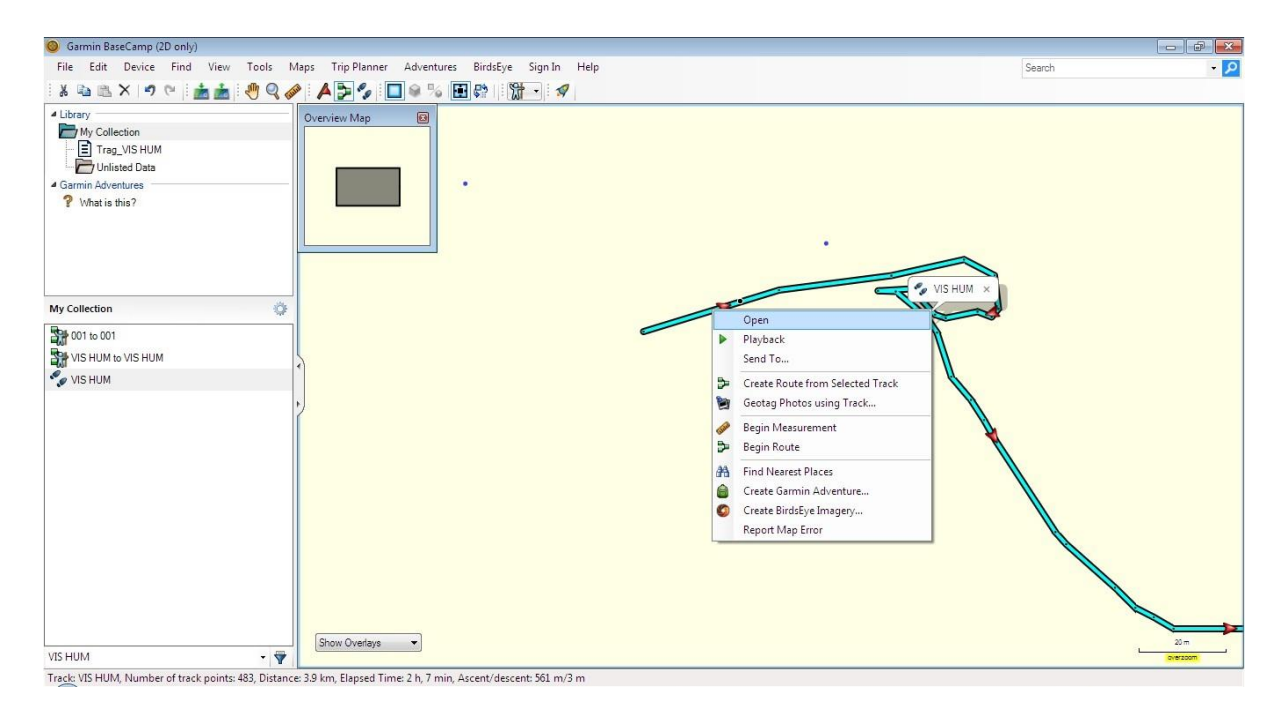

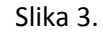

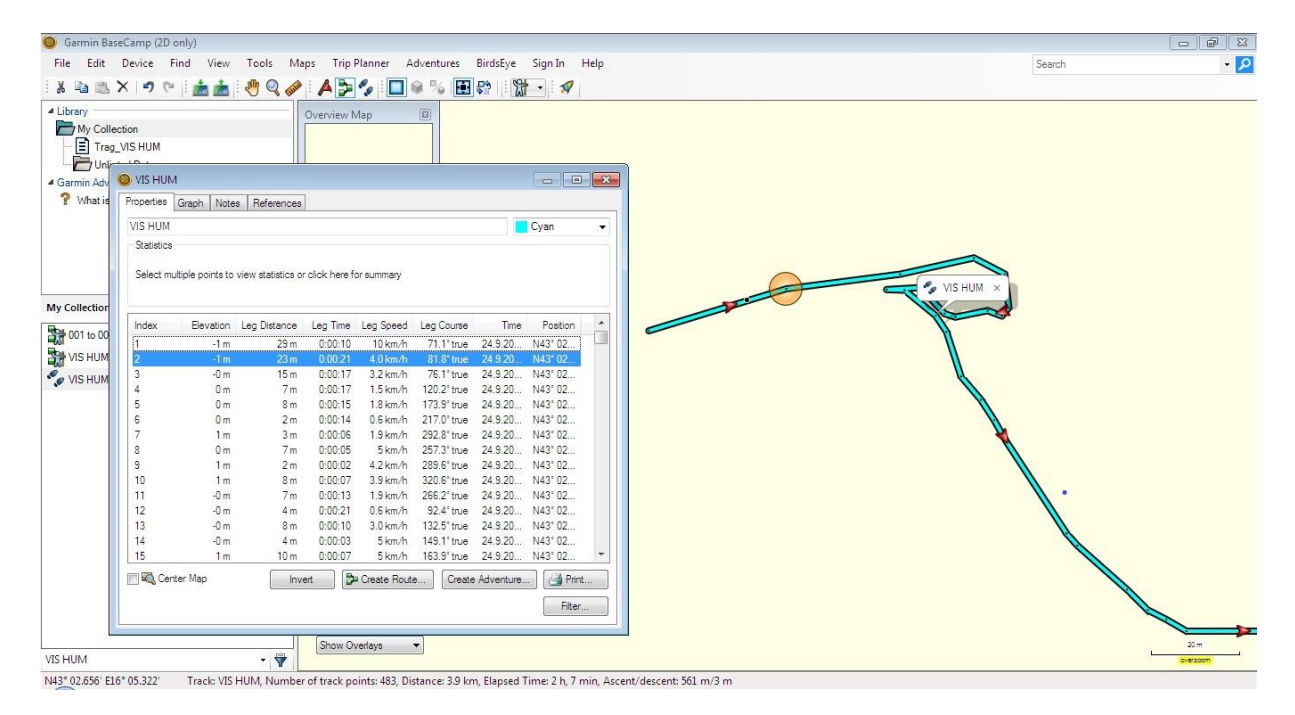

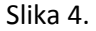

Podaci u plavoj traci unutar prozora odgovaraju narančastim krugom označenoj točki na tragu. Tipkom *Delete* brišemo nepotrebne točke. Na slikama 4. i 5. prikazan je početak traga prije i nakon brisanja nepotrebnih točaka. Pretraživanje/odabir željenih točaka može se ubrzati pritiskom na strelice ↑ i ↓ na tipkovnici.

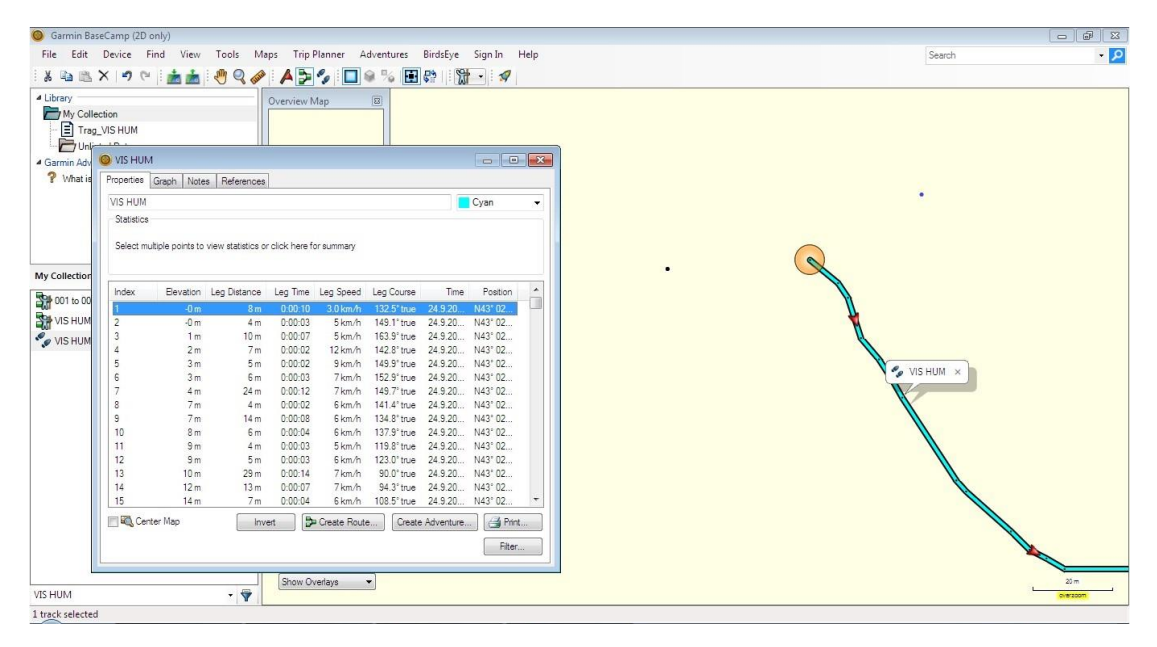

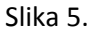

Na slici 6. prikazano je mjesto na kojem su planinari napravili pauzu. GNSS uređaj nije bio ugašen i snimao je cijelo vrijeme. Na slici 7. prikazana je ista dionica nakon brisanja nepotrebnih točaka.

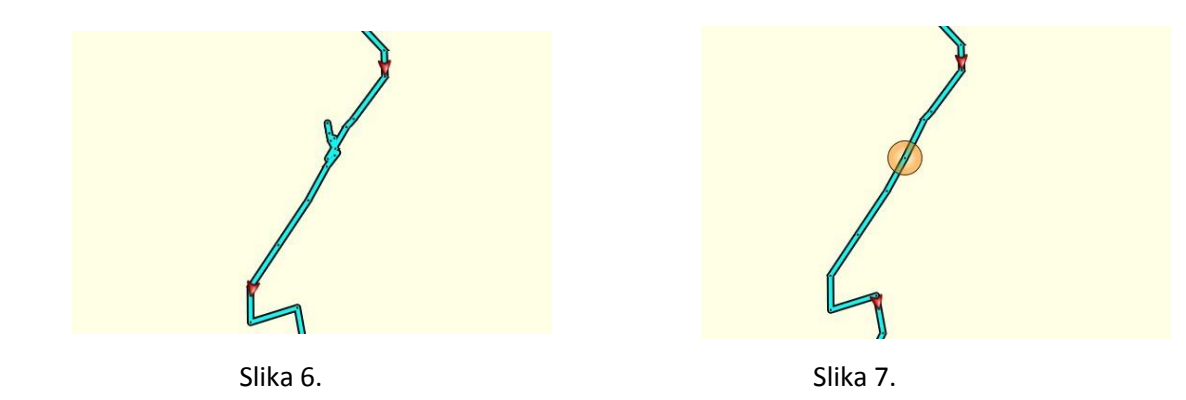

Na slikama 8. i 9. prikazan je kraj snimljenog traga prije i nakon brisanja nepotrebnih točaka.

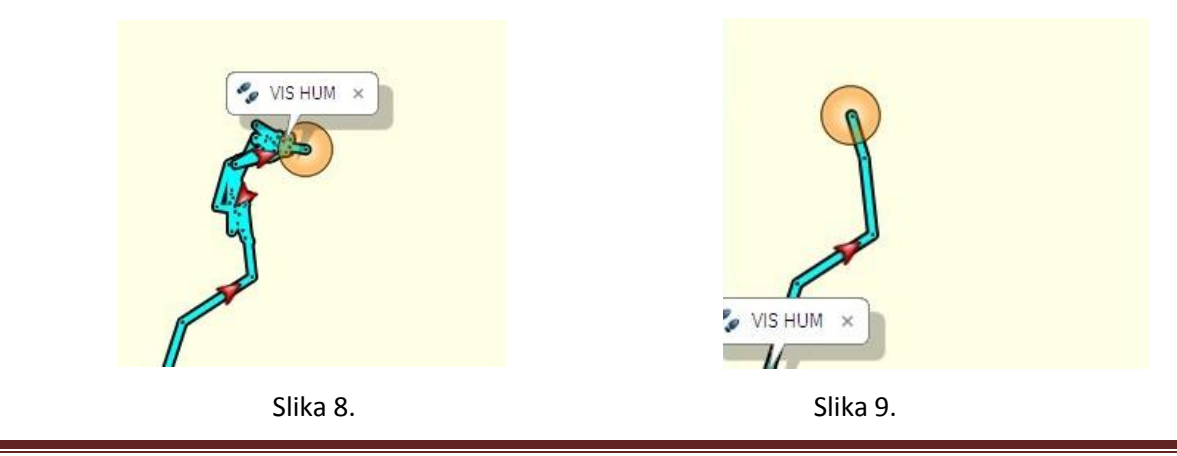

Naredbom *Exsport→Export ime datoteke* (slika 10.) otvara se prozor (slika 11.) u kojem odabiremo mjesto pohrane i naziv pročišćenog i uređenog traga.

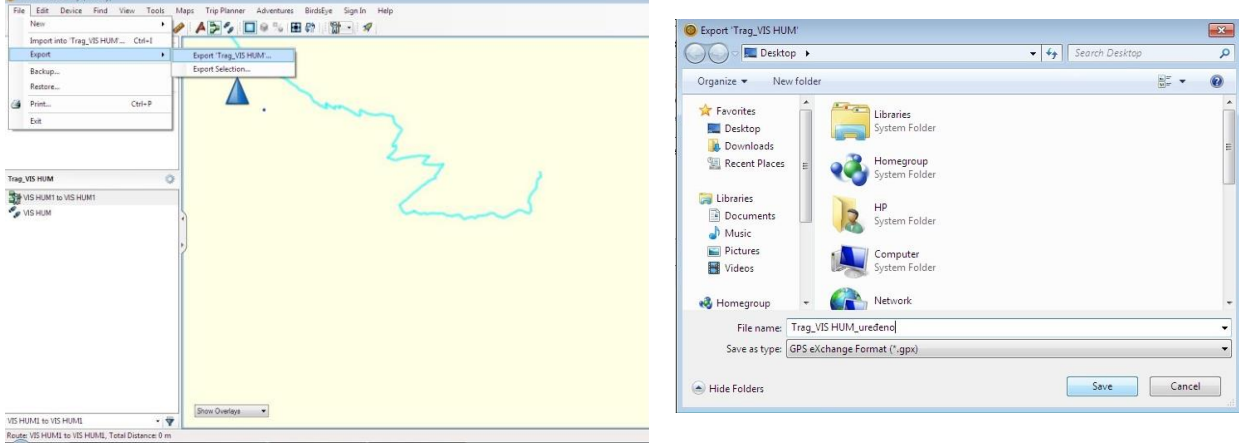

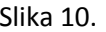

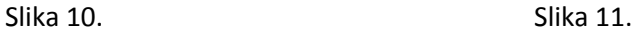

Ovako pročišćeni i uređeni tragovi spremni su za pohranjivanje u bazu GNSS tragova na *Planinarskom portalu*. Nakon prijenosa traga u bazu potrebno je na stranici *Karta* uključiti sloj *GNSS tragovi* i provjeriti kako trag izgleda u odnosu na različite podloge npr. *OpenTopoMap, TK25, HOK, Ortofoto*,... (slika 12.). Ukoliko ima značajnijih odstupanja trag je potrebno ukloniti.

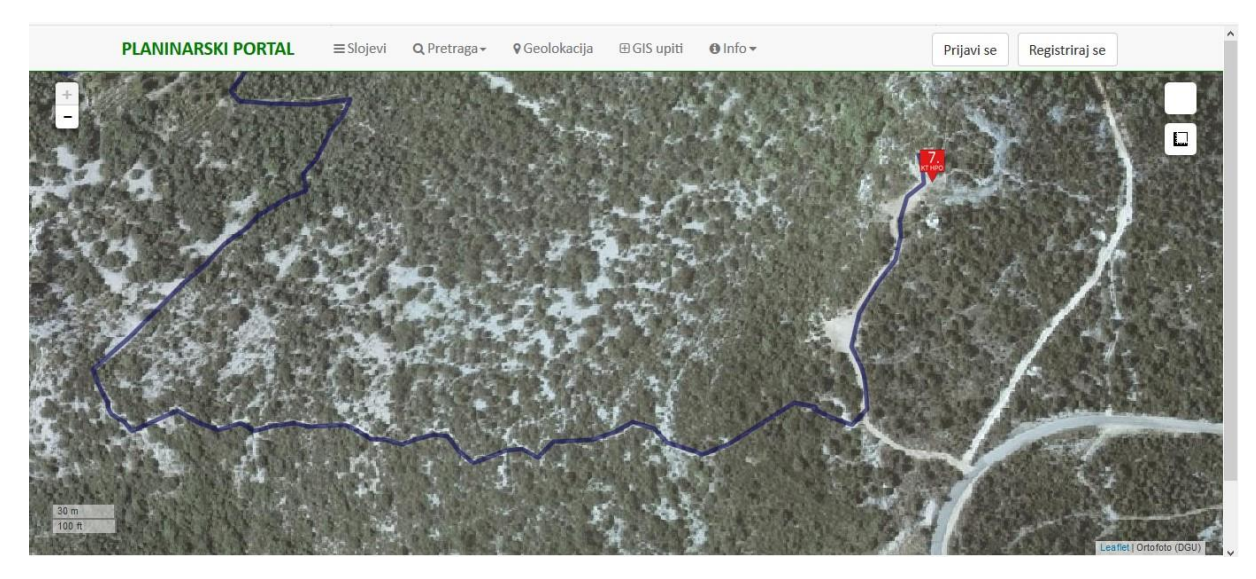

Slika 12. Primjer preklopa snimljenog traga i ortofota.

*Frane Medak, dipl. inž. geodezije* [frane\\_medak@yahoo.com](mailto:frane_medak@yahoo.com)

Komin